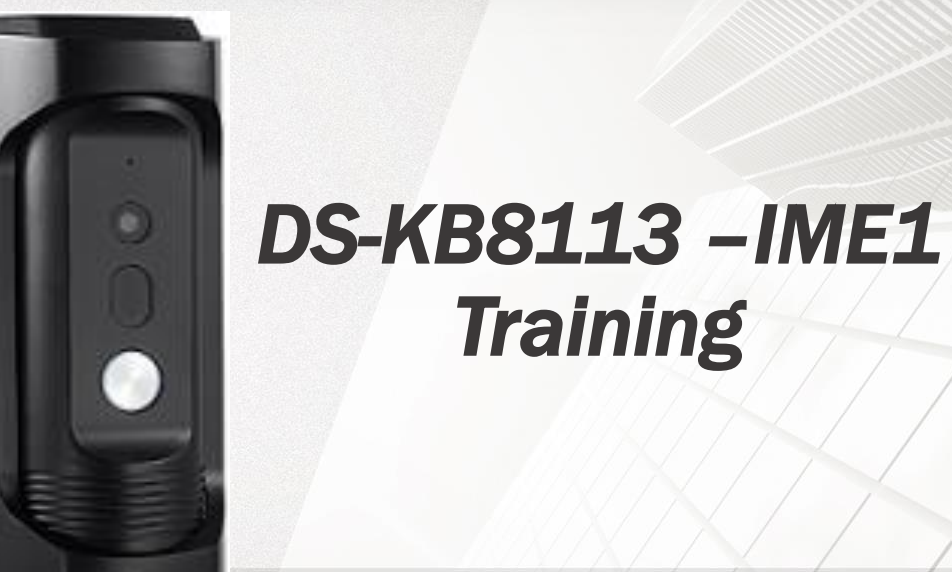

#### **GREAT PRODUCTS. GREATER PARTNERSHIPS."**

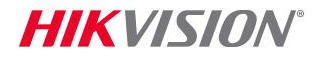

#### Basic Info

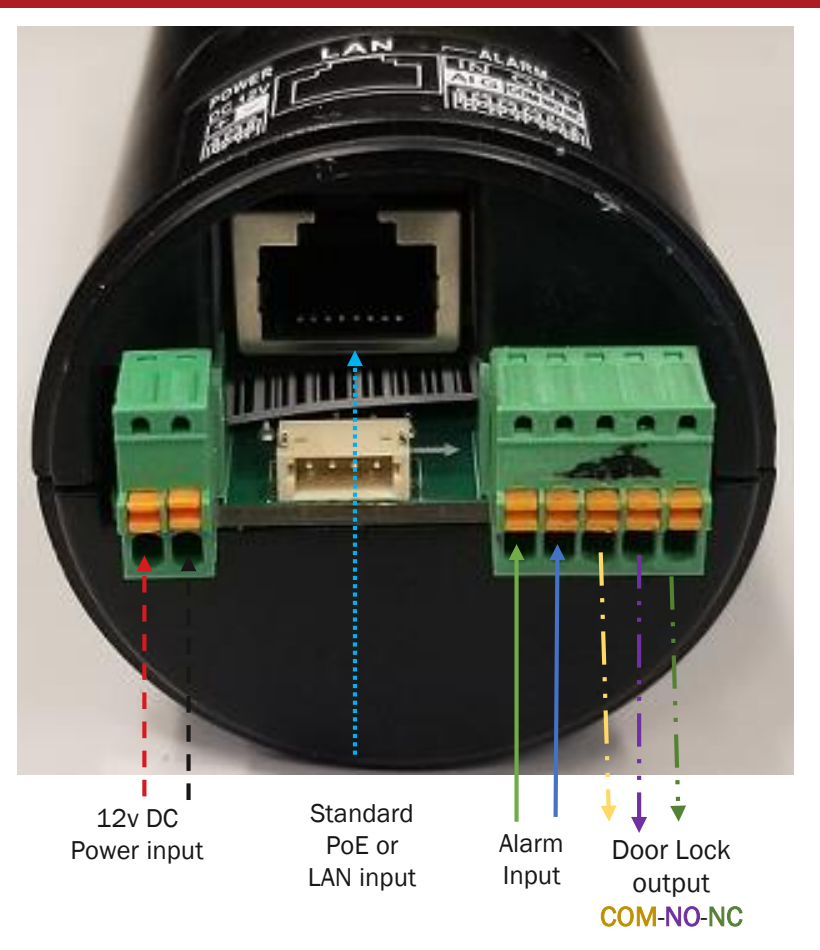

- **Hikvision's DS-KB8113-IME1** Vandal-Resistant Video Doorbell features a 2 MP HD camera,
- Standard PoE,
- Noise suppression
- Echo Cancellation
- **I.** low illumination requirement
- **Lock relay**
- Configuration can be done remotely over the Web or IVMS 4200 software
- Supports motion detection
- Can be connect to an indoor station or used independently

**HIKVISION** 

#### © 2017 Hikvision USA Inc. and Hikvision Canada Inc. All Rights Reserved. Confidential and Proprietary

## Video and Audio setting

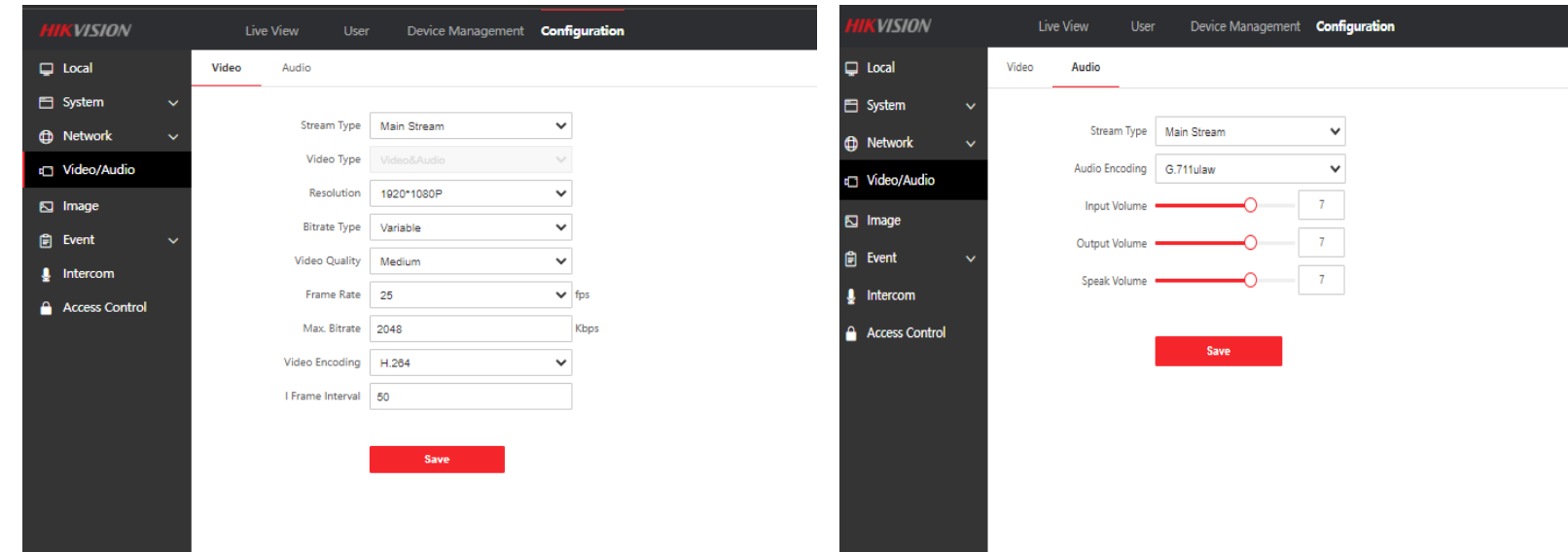

**HIKVISION** 

## Image Settings

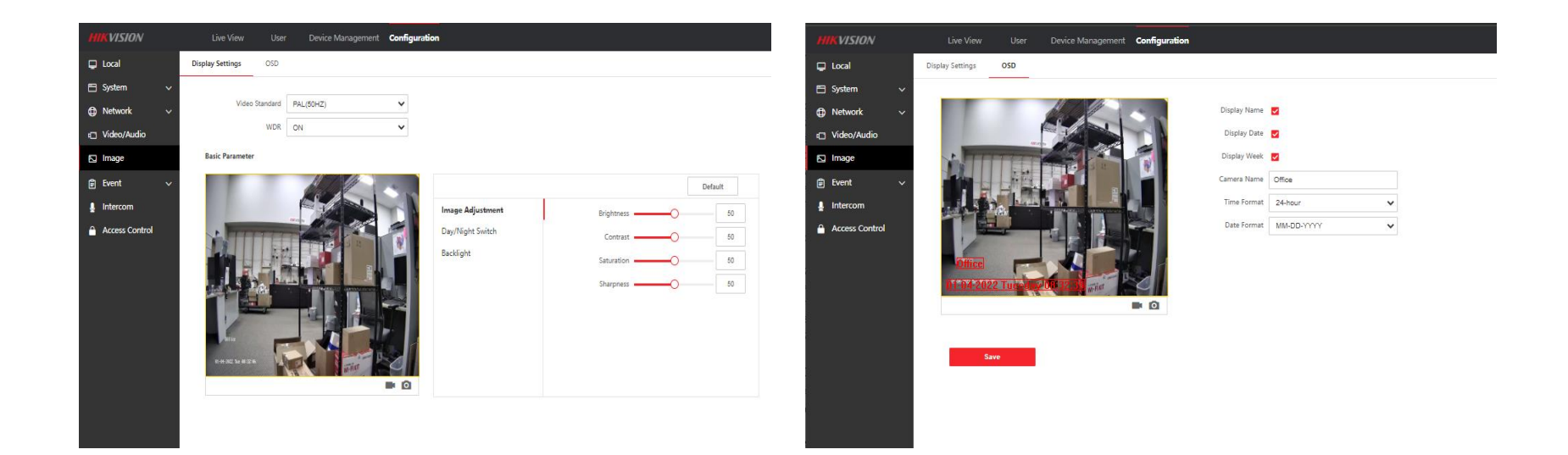

## Lock relay

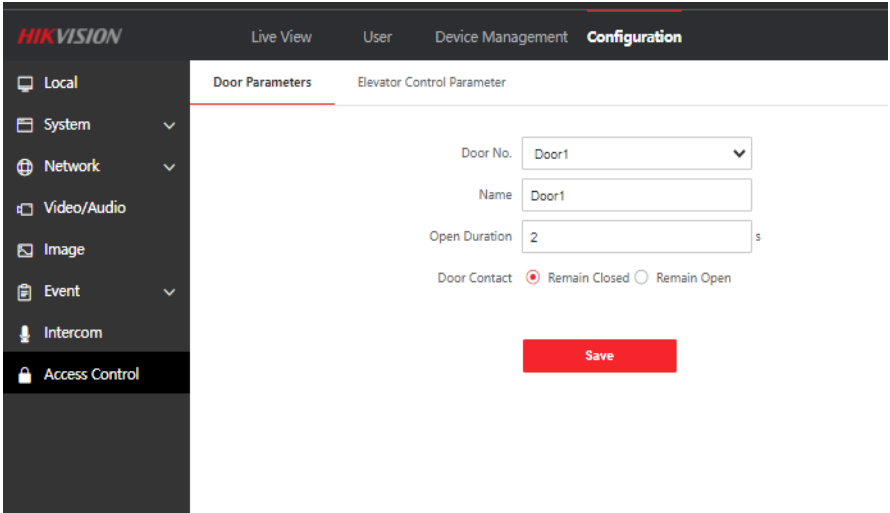

- **Remain open contact usually** for Electric Strikes.
- **Remain close contacts usually** for Mag Locks.
- Min 1 sec
- $\blacksquare$  Max 255 sec

## Alarm Input & Output Settings

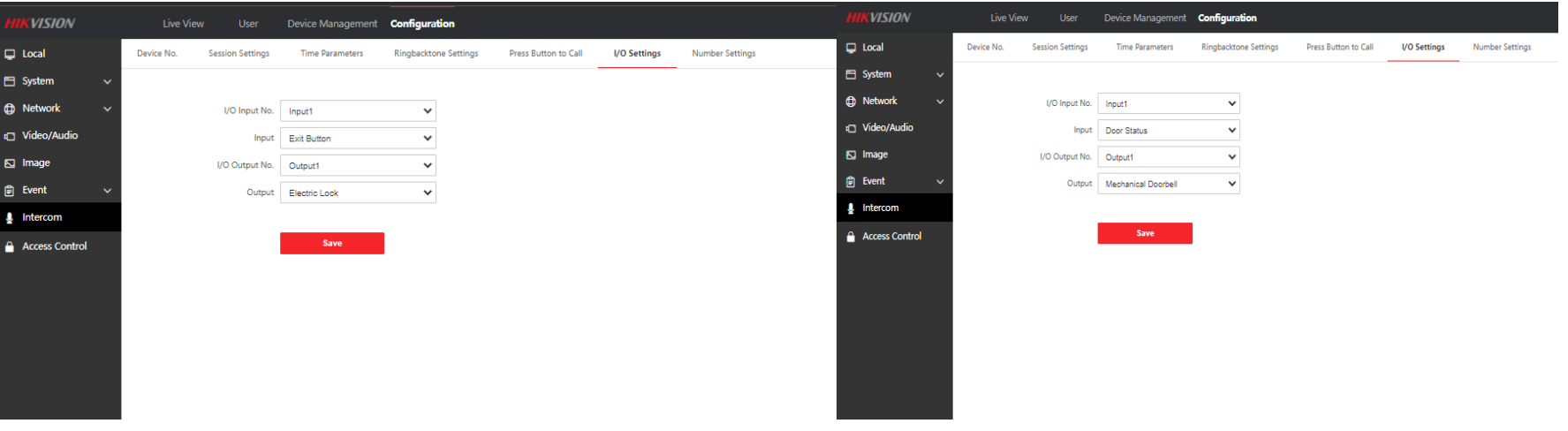

*Can't use both it can only be one or the other on either in/output* 

Different Input

- Exit Button
- Door Status

Different Output

- Electric Lock (Electric Strike/Mag Lock)
- Mechanical Doorbell

#### **HIKVISION**

## Call Button

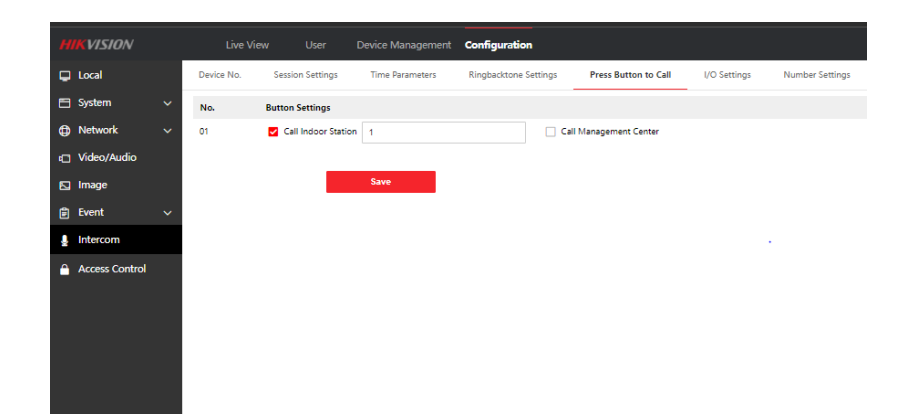

■ Button can call either

- **Indoor Station & HikConnect**
- $\blacksquare$  IVMS 4200
- Can not call both

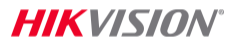

#### How to enable HikConnect thru IVMS 4200

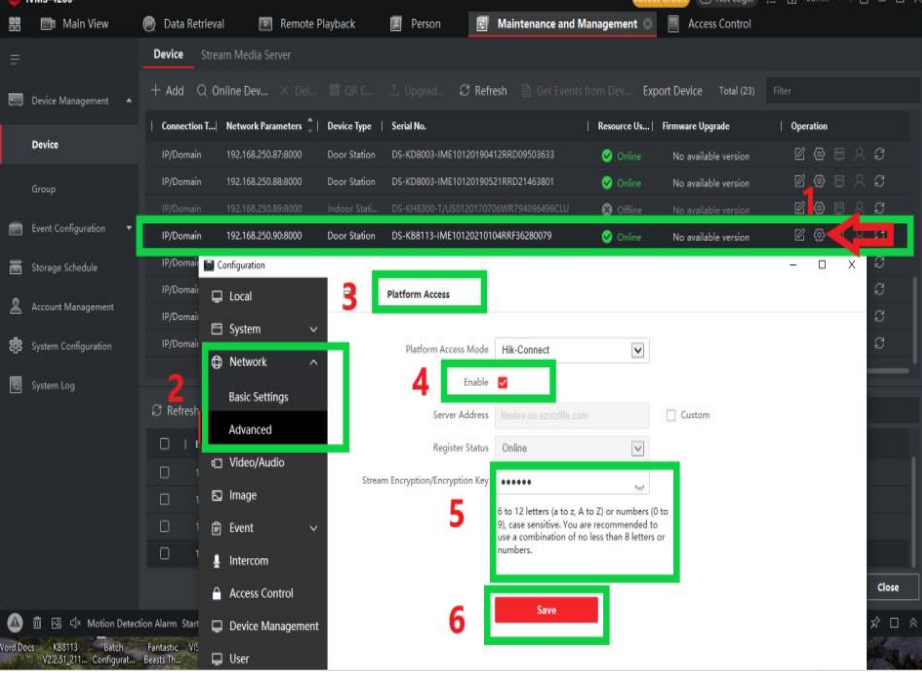

- 1. Click on remote Config
- 2. Click on Network => Advance
- 3. Click on Platform Access
- 4. Click on Enable
- 5. Input a Encryption Key
- 6. Click Save

### How to enable HikConnect thru Web GUI

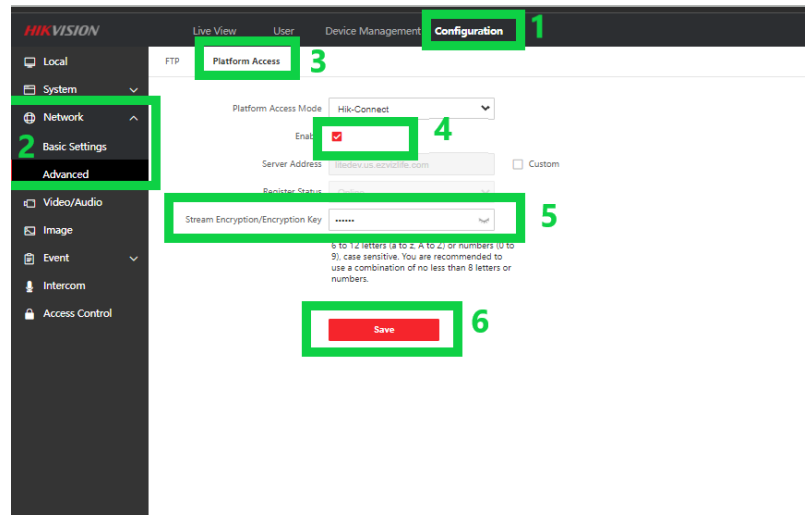

- 1. Click on Configuration
- 2. Click on Network => Advance
- 3. Click on Platform Access
- 4. Click on Enable
- 5. Input a Encryption Key
- 6. Click Save

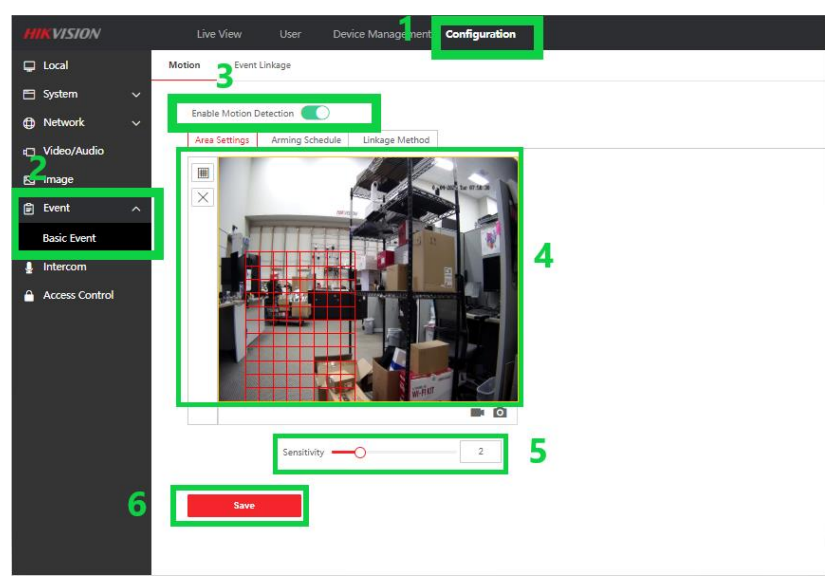

- 1. Click on configuration
- 2. Click on event => Basic event
- 3. Click on "Enable Motion Detection
- 4. Set the area for motion
- 5. Set the sensitivity
- 6. Click Save

#### **Programing Motion Notification for Motion**

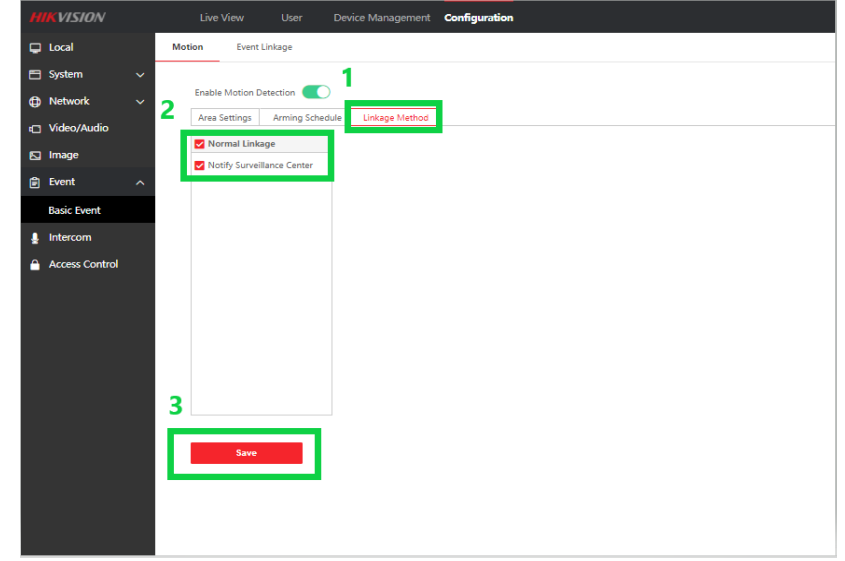

- 1. Click on linkage
- 2. Enable Notify Surveillance Center
- 3. Click Save

#### **HIKVISION**

### How to program Door Extensions

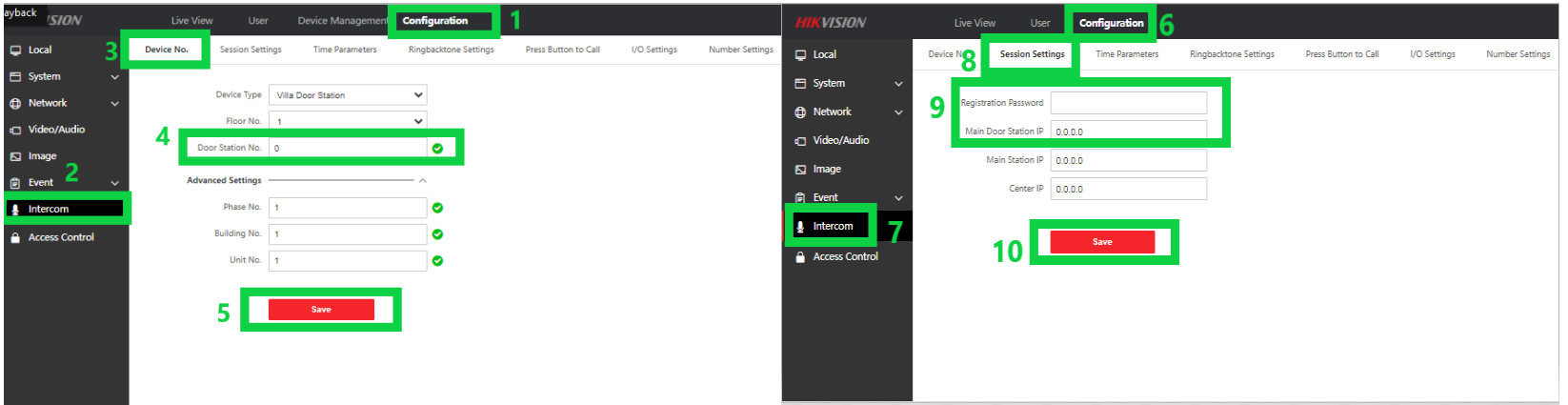

- 1. Click on configuration
- 2. Intercom
- 3. Device No.
- 4. Change 0 to 1 under Door Station No.
- 5. Click Save (Device will Reboot)
- 6. Click on configuration
- 7. Intercom
- 8. Click on Session Settings
- 9. Put in the Registration Password & IP address of the main Door Station
- 10. Click Save

# List of Compatible Hikvision Devices

- **All Value, Value express,** Performance and Professional NVRs
- **All Value, Value express, and** Professional DVRs
- HikConnect
- **Indoor Stations** 
	- **KH8350, KH6320, KH9510,** KH8340, KH8301 and KH8300

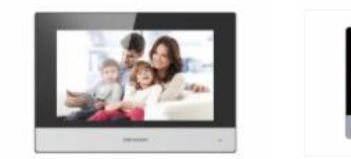

**VALUE EXPRESS** 

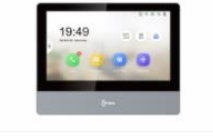

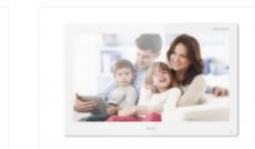

**PROFESSIONAL** 

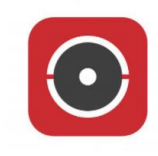

**HIK-CONNECT** 

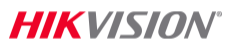

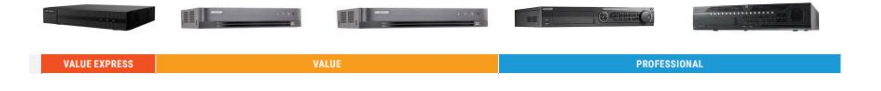